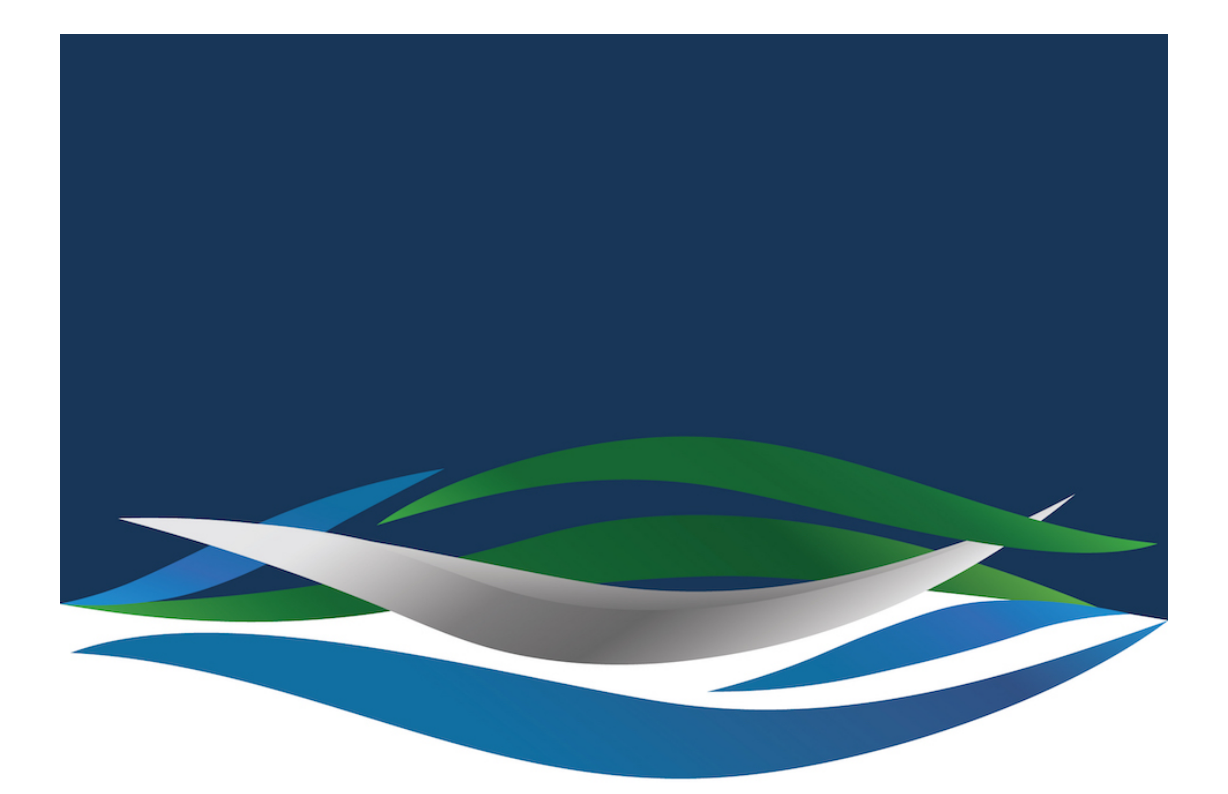

## RIVERSIDE **CHRISTIAN COLLEGE**

[Portal](https://riverside.deskpro.com/) > [Knowledgebase](https://riverside.deskpro.com/kb) > [General](https://riverside.deskpro.com/kb/general) > [How to print in Black and White from Word](https://riverside.deskpro.com/kb/articles/how-to-print-in-black-and-white-from-word)

## How to print in Black and White from Word Andrew Storrs - 2019-02-06 - [0 Comments](#page--1-0) - in [General](https://riverside.deskpro.com/kb/general)

If you are using AirPrint you can't print in black and white directly. I have found the best way is to use the PDF option to open in Preview and then select Black and White from there.  $\frac{x}{x}$